We only use cookies that are necessary for this site to function, and to provide you with the best experience. Learn more in our Cookie Statement. By continuing to use this site, you consent to the use of cookies.

3Share

 $\times$ 

Receive Updates Enter Email Address Go

## **TDI** Texas Department of Insurance

## How to print your insurance license

Texas Department of Insurance sent this bulletin at 02/14/2020 11:08 AM CST

Having trouble viewing this email? View it as a Web page

**TDI** Texas Department of Insurance

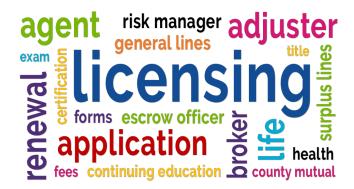

## How do I print my license?

Go to the Sircon website and select "Print a license" from the list on the left.

There's no fee for the first 30 days after your license is approved or renewed or if you sign up for free Sircon for Individuals account.

Select individual or firm license and Texas from the state menu. Enter:

- Last 4 digits of your Social Security number
- Last name
- · License number

If you don't remember your license number, click on the lookup link. You can also get your number from TDI's search and renewal page.

Verify that the license information is correct and click "continue."

Your license will be displayed, including a wallet-sized version. Click "submit."

Click "print" from the toolbar at the top of the page.

Voila! Now it's up to you to find the perfect frame to show off your insurance know-how.

For more information about managing your license, visit the <u>Agent and Adjuster</u> section of our website.

C SHARE

Stay Connected with Texas Department of Insurance:

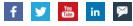

## SUBSCRIBER SERVICES:

Manage Subscriptions | Unsubscribe All | Help

Powered by **GOVDELIVERY** 

Privacy Policy | Cookie Statement | Help